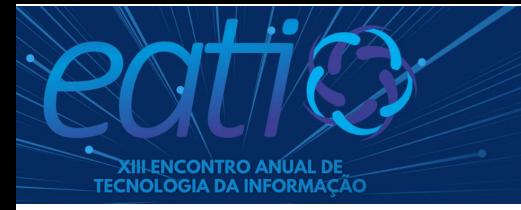

# **Desenvolvimento de uma Plataforma Web em Django para Gerenciamento de Atividades Complementares de Curso**

**Pedro Henrique Southier<sup>1</sup> , Árton Pereira Dorneles<sup>1</sup>**

<sup>1</sup>Curso de Bacharelado em Ciência da Computação do Instituto Federal de Educação, Ciência e Tecnologia Farroupilha (IFFar) – Frederico Westphalen – RS – Brasil

[phsouthier@hotmail.com,](mailto:phsouthier@hotmail.com) [arton.dorneles@iffarroupilha.edu.br](mailto:arton.dorneles@iffarroupilha.edu.br)

*Abstract. The administration of complementary course activities (CCAs) is a common process in several undergraduate courses. However, due to the large volume of information, the manual of certificates of complementary activities may require a high cost of time for the coordinators involved in the validation and archiving process. In this context, this paper proposes a web system in Django for the administration of CCAs to the courses offered by the Instituto Federal Farroupilha (IFFar), Campus Frederico Westphalen. The proposed system allows the submission of digitalized certificates by students and validation by coordinators, providing an agile and organized management of information, both for students and coordinators.*

*Resumo. A administração de atividades complementares de curso (ACCs) é um processo comum em diversos cursos de graduação. No entanto, devido ao grande volume de informações, o tratamento manual dos certificados de atividades complementares pode requerer um custo elevado de tempo dos coordenadores envolvidos no processo de validação e arquivamento. Nesse contexto, este trabalho propõe um sistema web em Django para a administração de ACCs dos cursos de graduação ofertados pelo Instituto Federal Farroupilha (IFFar), Campus Frederico Westphalen. O sistema proposto permite a submissão de certificados digitalizados pelos alunos e a validação pelos coordenadores, fornecendo um gerenciamento ágil e organizado das informações, tanto para estudantes como coordenadores.*

# **1. Introdução**

Atividades complementares de curso, também chamadas de ACCs, são atividades realizadas além do currículo obrigatório de disciplinas do curso e que, normalmente, constituem um requisito obrigatório para a formação acadêmica e profissional do estudante em diversas instituições de ensino do país.

Particularmente nos cursos de graduação do Instituto Federal Farroupilha (IFFar), Campus Frederico Westphalen, estão previstas diversas categorias de atividades complementares voltadas ao ensino, pesquisa, extensão, participação em eventos, estágios, cursos, palestras, monitorias, intercâmbios, entre outras. Cada curso, estabelece em seu projeto pedagógico uma carga horária total mínima de ACCs que o estudante precisa integralizar para concluir o curso. Cada categoria de atividade também estabelece um limite máximo de horas que o aluno pode aproveitar para a integralização de ACCs com o objetivo de estimulá-lo a realizar atividades em diferentes categorias. No entanto, embora essa diversificação seja benéfica e desejada para o percurso formativo do aluno, ela acrescenta mais complexidade ao processo de gerenciamento e acompanhamento de ACCs tanto para alunos como coordenadores.

 Atualmente, o processo de gerenciamento de ACCs de graduação do IFFar/FW é distinto entre os cursos, considerando diversas abordagens como entregas de certificados físicos ou documentos digitalizados submetidos por e-mail e armazenados em um serviço de nuvem com apoio de planilhas eletrônicas para acompanhamento de integralização de carga horária. Embora estas abordagens sejam úteis para fins de gestão, elas exigem que o aluno tenha um controle manual sobre seu progresso de integralização e também que o coordenador adote uma convenção rigorosa para organizar a recepção de certificados. Desta forma, a necessidade de manipular e extrair informações de documentos avulsos para validação pode exigir bastante tempo do coordenador, potencializando a ocorrência de erros ou retrabalho.

Com o objetivo de agilizar esse processo, este trabalho propõe o desenvolvimento de um sistema web em Django visando atender as necessidades comuns de gestão de ACCs dos cursos de graduação do IFFar/FW. O sistema permitirá que os alunos façam a submissão de certificados considerando diferentes categorias de atividades, bem como acompanhem o processo de validação e integralização da carga horária mínima correspondente ao seu curso. Cada submissão será apresentada de maneira organizada para o coordenador, permitindo que este realize de forma prática a validação de certificados e também o acompanhamento regular do cumprimento da integralização de carga horária de cada aluno vinculado ao seu curso.

 O restante do trabalho está organizado como segue. Na Seção 2 são apresentados trabalhos relacionados ao tema proposto. Na Seção 3, a especificação do projeto do sistema é detalhada. A Seção 4 apresenta os principais resultados da implementação e, por fim, na Seção 5, são apresentadas considerações finais e opções de trabalhos futuros.

#### **2. Trabalhos Relacionados**

Na literatura acadêmica, a temática de atividades complementares de curso em instituições de ensino já foi objeto de estudo por Miguel e Franco (2018), os quais propuseram um sistema web para o gerenciamento de atividades complementares em cursos de graduação da Universidade Tecnológica Federal do Paraná. O projeto foi desenvolvido utilizando a linguagem de programação PHP. Outro sistema web desenvolvido em PHP com a mesma temática também foi proposto por Battisti (2019) com objetivo de facilitar a administração e controle dos registros das atividades complementares dos alunos do ensino médio integrado do IFFar/FW. Por fim, outro sistema web desenvolvido em Java foi proposto por Vanuchi et al. (2015), produzido para atender as necessidades específicas do Instituto Federal do Paraná (IFPR), Campus Paranavaí. Nenhum destes projetos está disponível publicamente com uma licença de uso livre, constituindo uma limitação para uso em instituições públicas diversas.

#### **3. Projeto do Sistema**

Nessa seção serão apresentados os processos utilizados para o desenvolvimento do projeto do sistema: o levantamento dos requisitos funcionais e não funcionais, o desenvolvimento do diagrama de casos de uso e a modelagem do banco de dados da aplicação.

#### **3.1. Requisitos do sistema**

A primeira fase do desenvolvimento do sistema foi a construção dos requisitos funcionais e não funcionais. Conforme Cunha (2020), os requisitos funcionais definem as necessidades que devem ser atendidas por meio de funções ou serviços. Enquanto os não funcionais são todos aqueles relacionados à forma como o software tornará realidade o que está sendo planejado. Na Tabela 1 são apresentados os requisitos funcionais (1-11) e não funcionais (12,13) elaborados de acordo com o estudo das necessidades do sistema proposto.

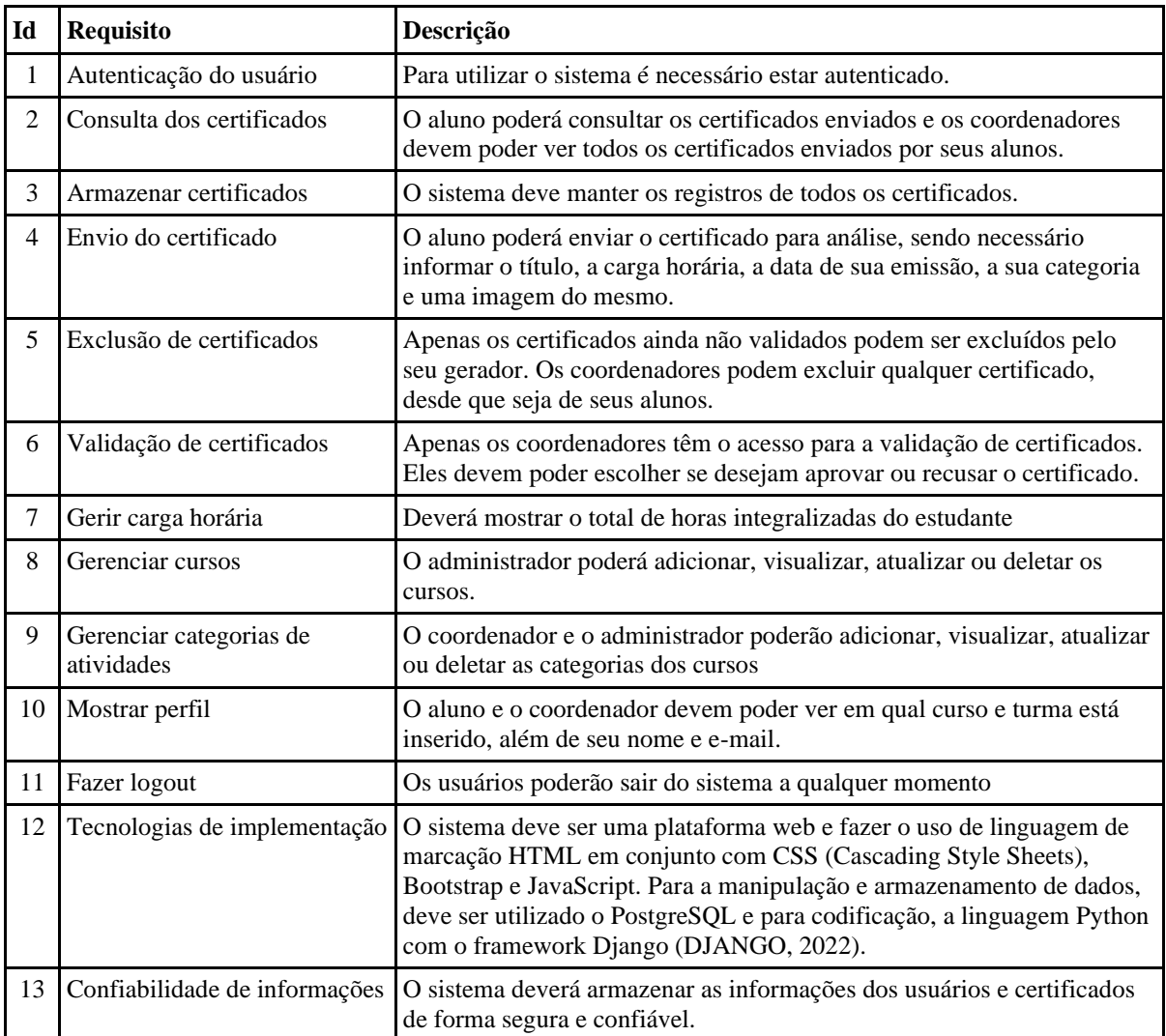

#### **Tabela 1. Levantamento de requisitos**

# **3.2. Diagrama de Casos de Uso**

Segundo Ventura (2016), o diagrama de caso de uso serve para representar como os casos de uso interagem entre si no sistema e com os usuários (atores), ou seja, como as funcionalidades se relacionam umas com as outras e como serão utilizadas pelo usuário na interação com o sistema. De acordo com os requisitos levantados para o sistema foi elaborado o diagrama de casos de uso da Figura 1, o qual apresenta três atores: o aluno, o coordenador e o administrador. O aluno poderá adicionar, visualizar e deletar seus certificados, além de também conseguir ver detalhes sobre sua carga horária integralizada e perfil. O coordenador tem permissão para ler, validar e se necessário excluir os certificados de seus alunos, além de poder visualizar o perfil de todos os usuários cadastrados no seu curso. Já o administrador conta além de herdar todas as funções do aluno e coordenador, também é capaz de gerenciar os dados de todos os certificados, usuários, cursos e suas categorias de atividades. Finalmente, todos os atores precisarão realizar a autenticação no sistema (login) antes de realizar qualquer operação e podem sair do sistema (logout) a qualquer momento.

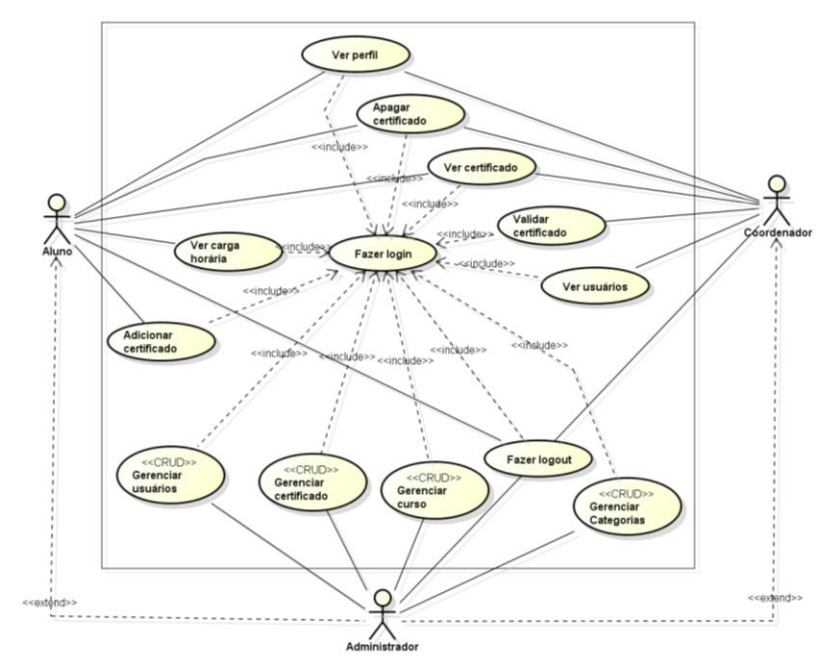

**Figura 1. Diagrama de casos de uso**

#### **3.3. Modelagem do banco de dados**

Para o desenvolvimento do projeto também é necessário a modelagem do banco de dados para facilitar a compreensão do projeto e guiar sua implementação. Segundo Macêdo (2011), a modelagem se divide em três etapas: conceitual, lógica e física. A modelagem conceitual é uma representação gráfica, que apresenta todas as entidades e os relacionamentos que o sistema possui, evitando qualquer detalhamento específico do modelo de banco de dados, através dela, conseguimos uma visão macro sobre o ambiente de dados. O modelo lógico é uma conversão gráfica do modelo conceitual para uma linguagem mais próxima da do banco de dados utilizado, apresentando as chaves primárias e estrangeiras, tabelas, relacionamentos e como os dados serão armazenados. Após a conclusão do modelo lógico este servirá de base para a modelagem física que é a implementação real do sistema a partir de comandos de criação do banco, das tabelas e de seus campos.

 O modelo lógico do sistema desenvolvido é apresentado na Figura 2 e é composto por cinco tabelas. A tabela "Usuario" apresenta informações básicas dos usuários cadastrados no sistema necessários para administração, como o nome, e-mail, senha, etc. A tabela "Perfil" complementa a tabela "Usuario" com informações específicas do sistema proposto como a matrícula, turma e curso do estudante. Embora os campos da tabela "Perfil" pudessem ser modelados logicamente na tabela "Usuario", a separação dos dados foi necessária pois o framework Django (necessário no requisito não funcional 12) já fornece a tabela "Usuario" com campos pré-definidos sem a possibilidade de modificação direta. A tabela "Certificado" armazena os dados dos certificados enviados pelos usuários, como o título, a carga horária, a data, imagem, além de outros dados relevantes para o sistema, como a data de envio e observações do coordenador. Na tabela "Curso" é apresentado o nome do curso e a carga horária total de atividades que precisa ser cumprida pelos alunos. Por fim, a tabela "Categoria" apresenta o nome e o limite de carga horária das diferentes categorias de atividades que um curso permite registrar.

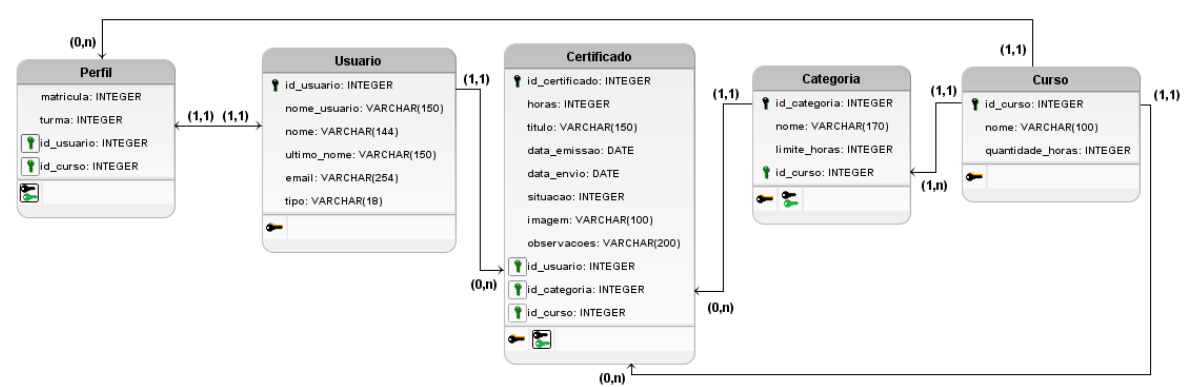

**Figura 2. Modelo lógico do banco de dados do sistema.**

#### **4. Desenvolvimento e Resultados**

Após a conclusão das etapas do projeto iniciou-se a implementação do sistema usando as tecnologias elencadas na Tabela 1 em conjunto com o framework Django, que permite a construção de aplicações web escaláveis de alto desempenho de forma ágil. O código foi disponibilizado com a licença de software livre GPLv3 no seguinte repositório no Github[:https://github.com/PHSouthier/Gerenciamento-e-validacao-de-certificados.](https://github.com/PHSouthier/Gerenciamento-e-validacao-de-certificados)Nas seções seguintes são apresentados os resultados do sistema construído e suas principais funções para os três tipos de usuários: aluno, coordenador e administrador.

## **4.1. Acesso ao sistema**

Para que os usuários consigam efetuar o login no sistema todos precisam ser pré-cadastrados pelo administrador do sistema, recebendo uma senha temporária para o primeiro acesso. Ao acessar o sistema via navegador, os usuários são recepcionados por uma página de login para verificação de credenciais e a autenticação. Após autenticado cada usuário é direcionado para um tela distinta conforme o seu papel.

# **4.2. Acesso do aluno**

Após realizar o login, o aluno é redirecionado para a tela da Figura 3, a qual apresenta uma visão geral com diferentes métricas do seu progresso no cumprimento de atividades complementares do curso. No canto superior direito do menu do sistema, o usuário pode consultar informações do seu perfil e também finalizar a sessão.

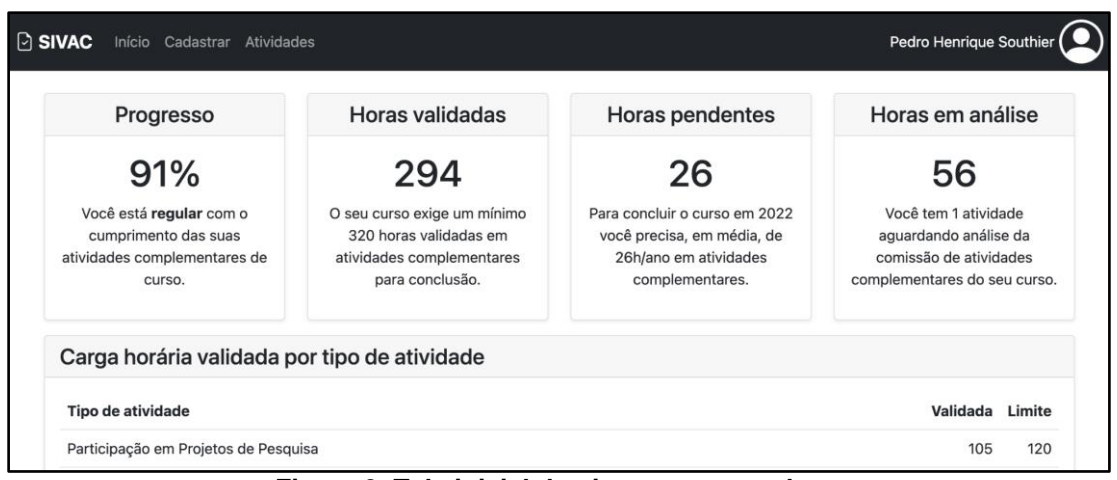

**Figura 3. Tela inicial do sistema para o aluno**

 Por meio do link "Cadastrar" no menu do sistema, o usuário é redirecionado para a tela da Figura 4 (esquerda) para informar os dados da atividade, como o título, carga horária, data, categoria e um arquivo do certificado. Após o cadastro, a atividade fica visível para análise do coordenador e também pode ser visualizada novamente por meio de uma listagem exibida na Figura 4 (direita), acessível através do menu "Atividades" na tela inicial.

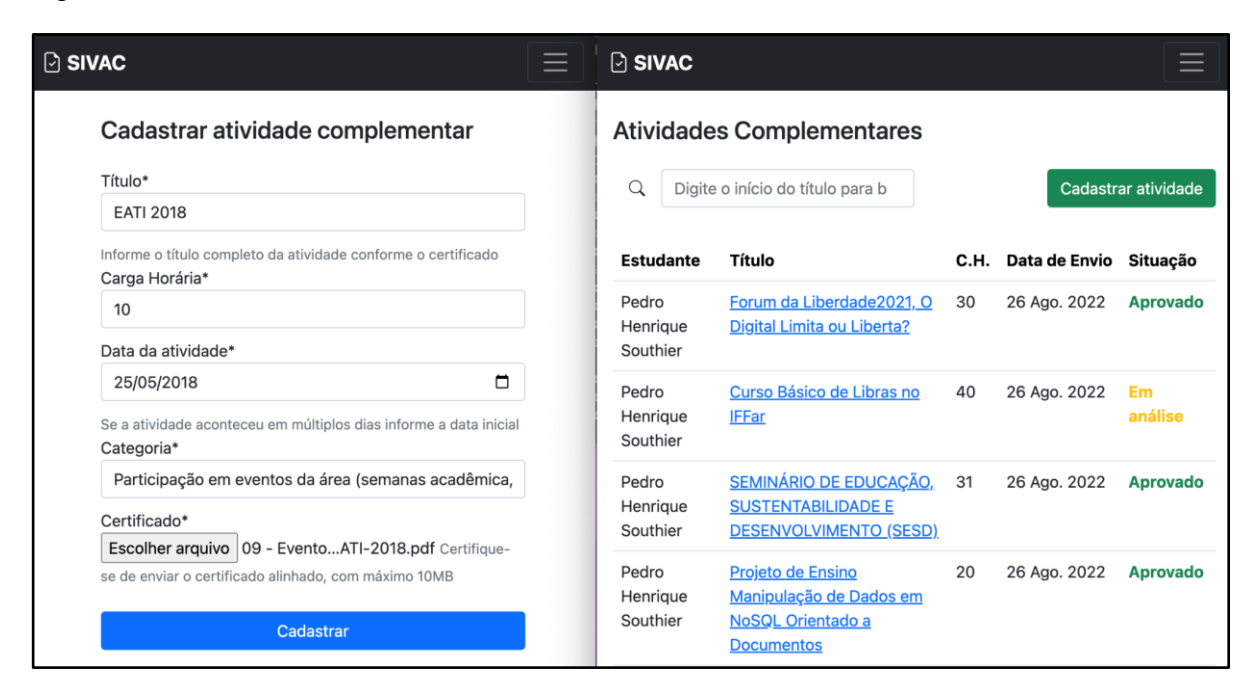

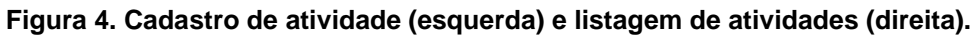

#### **4.3. Acesso do coordenador**

Ao entrar no sistema, o coordenador é direcionado para uma tela que apresenta todas as atividades enviadas pelos alunos ordenada a partir da mais recente, conforme a Figura 5.

| Árton Dorneles (Coordenador)<br>$\Box$ Sivac<br>Início Atividades Estudantes |                                |                                                        |                                                                        |      |                   |                                |                       |  |
|------------------------------------------------------------------------------|--------------------------------|--------------------------------------------------------|------------------------------------------------------------------------|------|-------------------|--------------------------------|-----------------------|--|
| <b>Atividades Complementares</b>                                             |                                |                                                        |                                                                        |      |                   |                                |                       |  |
| Q<br>Digite o início do título para buscar                                   |                                |                                                        |                                                                        |      |                   | 三 Avaliar 1 atividade pendente |                       |  |
|                                                                              | Estudante                      | Título                                                 |                                                                        | C.H. | Data da Atividade | Data de Envio                  | Situação              |  |
|                                                                              | João Pedro                     | <b>Curso de Flauta</b>                                 |                                                                        | 20   | 12 Fev. 2022      | 29 Ago. 2022                   | Recusado <sup>O</sup> |  |
|                                                                              | <b>Pedro Henrique Southier</b> | Forum da Liberdade 2021, O Digital Limita ou Liberta?  |                                                                        | 30   | 14 Jun. 2021      | 26 Ago. 2022                   | <b>Em Análise</b>     |  |
|                                                                              | <b>Pedro Henrique Southier</b> | Curso Básico de Libras no IFFar                        |                                                                        | 40   | 19 Ago. 2021      | 26 Ago. 2022                   | <b>Aprovado</b>       |  |
|                                                                              | <b>Pedro Henrique Southier</b> |                                                        | SEMINÁRIO DE EDUCAÇÃO, SUSTENTABILIDADE E DESENVOLVIMENTO (SESD)       | 31   | 13 Dez. 2021      | 26 Ago. 2022                   | <b>Aprovado</b>       |  |
|                                                                              | <b>Pedro Henrique Southier</b> |                                                        | Projeto de Ensino Manipulação de Dados em NoSQL Orientado a Documentos | 20   | 12 Nov. 2020      | 26 Ago. 2022                   | <b>Aprovado</b>       |  |
|                                                                              | <b>Pedro Henrique Southier</b> | Projeto de Ensino Fundamentos de Desenvolvimento Web   |                                                                        | 30   | 12 Nov. 2020      | 26 Ago. 2022                   | <b>Aprovado</b>       |  |
|                                                                              | <b>Pedro Henrique Southier</b> | Projeto de Ensino Git & GitHub - do Básico ao Avançado |                                                                        | 20   | 12 Nov. 2020      | 26 Ago. 2022                   | <b>Aprovado</b>       |  |

**Figura 5. Visualização do coordenador das atividades complementares submetidas.**

Além de uma opção de busca, a partir desta tela o coordenador pode iniciar o processo de avaliação de todos os certificados pendentes no momento. O processo de avaliação apresenta uma atividade pendente de cada vez, exibindo a imagem do certificado com as informações preenchidas pelo aluno e permite que o coordenador aprove, aprove e navegue para o próximo,

recuse, altere ou remova a atividade. Em caso de recusa, é necessário informar uma observação que fica visível para o aluno. Esta tela de avaliação é apresentada na Figura 6.

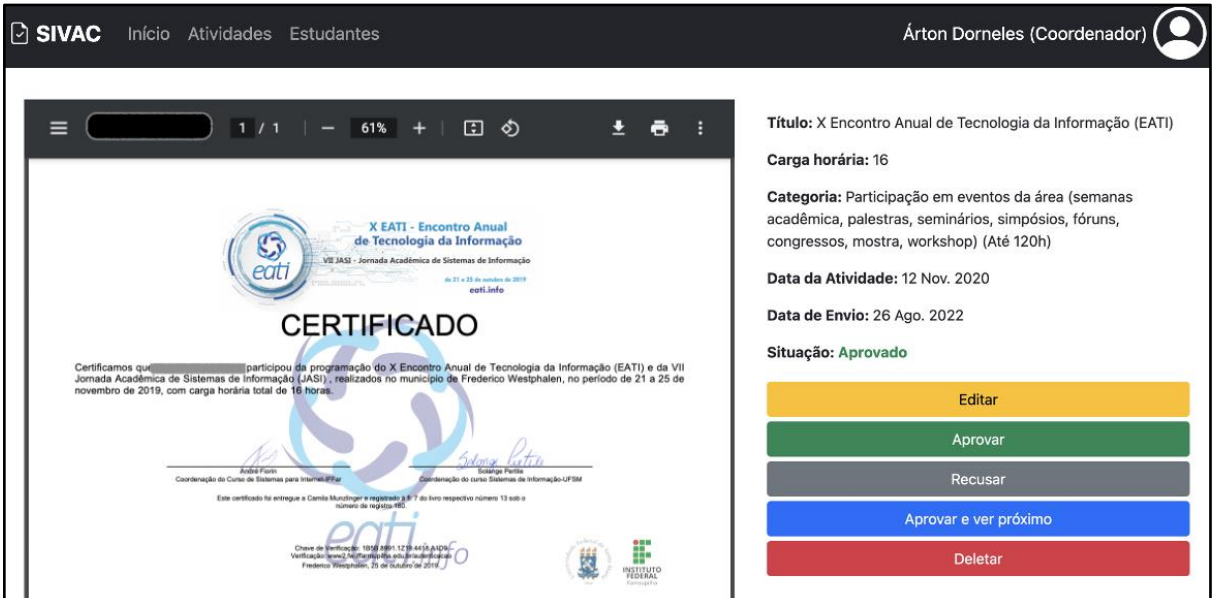

**Figura 6. Tela de visualização e validação de atividade complementar.**

Por meio do link "Estudantes", no menu do sistema, se o coordenador tem acesso a tela da Figura 7, onde é possível visualizar todos os alunos matriculados no curso em uma listagem que exibe além da identificação do estudante, a carga horária de atividades integralizada (C.H), o seu progresso no cumprimento de atividades, uma situação estimada com base na sua turma de ingresso e o seu último acesso ao sistema. Esta tela também oferece opções para imprimir um relatório de acompanhamento e para importar novos alunos a partir de um arquivo CSV.

| $\odot$ SIVAC<br>Atividades<br>Início<br>Estudantes |                           |                                |      |          |                      |                 | Árton Dorneles (Coordenador) (  |
|-----------------------------------------------------|---------------------------|--------------------------------|------|----------|----------------------|-----------------|---------------------------------|
| <b>Estudantes</b>                                   |                           |                                |      |          |                      |                 |                                 |
| Q                                                   | Insira o nome para buscar |                                |      |          |                      |                 | 6<br>Importar estudantes        |
| <b>Matricula</b>                                    |                           | <b>Nome</b>                    |      |          | Turma C.H. Progresso | <b>Situação</b> | Último acesso                   |
|                                                     | 2022111220                | João Pedro                     | 2022 | 100      | 31 %                 | atrasado        | 3 de Setembro de 2022 às 10:22  |
|                                                     | 2019991356                | <b>Pedro Henrique Southier</b> | 2019 | 294      | 91%                  | regular         | 17 de Setembro de 2022 às 13:45 |
|                                                     | 2019999619                | Paulo da Silva                 | 2019 | $\Omega$ | 0%                   | muito atrasado  | Sem acesso inicial              |

**Figura 7. Tela de acompanhamento de estudantes**

# **4.4 Acesso do Administrador**

Os usuários com permissão de administrador podem acessar todos os dados do sistema através de um painel administrativo fornecido pelo framework Django. Neste painel estão disponíveis várias opções de administração, fornecendo autorização para adicionar, ver, modificar ou excluir quaisquer usuários, certificados, cursos e suas categorias cadastradas. Com estas ferramentas o administrador pode preparar o sistema para seu uso inicial e também realizar eventuais manutenções nos dados.

### **5. Considerações finais**

Com o objetivo de agilizar o processo de gerenciamento de ACCs, esse trabalhou apresentou a construção de um sistema web utilizando o framework Django com foco em atender às principais necessidades dos cursos de graduação do Instituto Federal Farroupilha, Campus Frederico Westphalen. O sistema desenvolvido compreende desde funcionalidades para o processo de envio do certificado pelo estudante até a validação destes pelo coordenador.

O sistema proposto possibilita o gerenciamento de ACCs de maneira totalmente informatizada, fornecendo um gerenciamento organizado tanto para alunos quanto para coordenadores de curso, reduzindo a complexidade de gestão e do tempo necessário para validação e acompanhamento de certificados. Além disso, para garantir a possibilidade de utilização prática bem como permitir a adaptação do sistema a novas necessidades, todos os produtos de código desenvolvidos foram disponibilizados em um repositório de código público. Desta forma, conclui-se que todos os objetivos estabelecidos no trabalho foram alcançados com êxito visto que todas as funcionalidades planejadas no levantamento de requisitos foram implementadas e testadas de acordo com a metodologia de projeto proposta.

 Este trabalho apresenta ainda as seguintes sugestões de trabalhos futuros: (i) extração automática de dados do certificado a partir do arquivo enviado; (ii) sugestão automática da categoria do certificado com base em informações de certificados semelhantes já aprovados (iii) incorporação de técnicas de visão computacional para alerta e verificação de duplicidade no envio de certificados pelo mesmo usuário.

#### **Referências**

- BATTISTI, Joana da Silva. Ada Sistema para administração de ACs. Frederico Westphalen, 2019.
- CUNHA, Fernando. Requisitos funcionais e não funcionais: o que são?. Disponível em: [<https://mestresdaweb.com.br/fabrica-de-software/requisitos-funcionais-e-nao](https://mestresdaweb.com.br/fabrica-de-software/requisitos-funcionais-e-nao-funcionais-o-que-sao/)[funcionais-o-que-sao/>](https://mestresdaweb.com.br/fabrica-de-software/requisitos-funcionais-e-nao-funcionais-o-que-sao/). Acesso em: 17 jul. 2021.
- MACÊDO, Diego. Modelagem Conceitual, Lógica e Física de Dados. Disponível em: [<https://www.diegomacedo.com.br/modelagem-conceitual-logica-e-fisica-de-dados/>](https://www.diegomacedo.com.br/modelagem-conceitual-logica-e-fisica-de-dados/). Acesso em: 17 jul. 2021.
- MIGUEL, Marlon; FRANCO, Mateus Henrique. Sistema para gerenciamento das atividades complementares 2018. 80 f. Trabalho de Conclusão de Curso (Curso Superior de Tecnologia em Sistemas para Internet), UTFPR. Toledo, 2018.
- VANUCHI, M.C.L et al. Software para Gerenciamento de Atividades Complementares. Paranavaí, 2015.
- VENTURA, Plínio. Entendendo definitivamente o que é um Caso de Uso. Disponível em: [<https://www.ateomomento.com.br/o-que-e-caso-de-uso/>](https://www.ateomomento.com.br/o-que-e-caso-de-uso/). Acesso em: 18 jul. 2021.
- DJANGO. Disponível em: [<https://www.djangoproject.com/>](https://www.djangoproject.com/). Acesso em: 26 out. 2022.